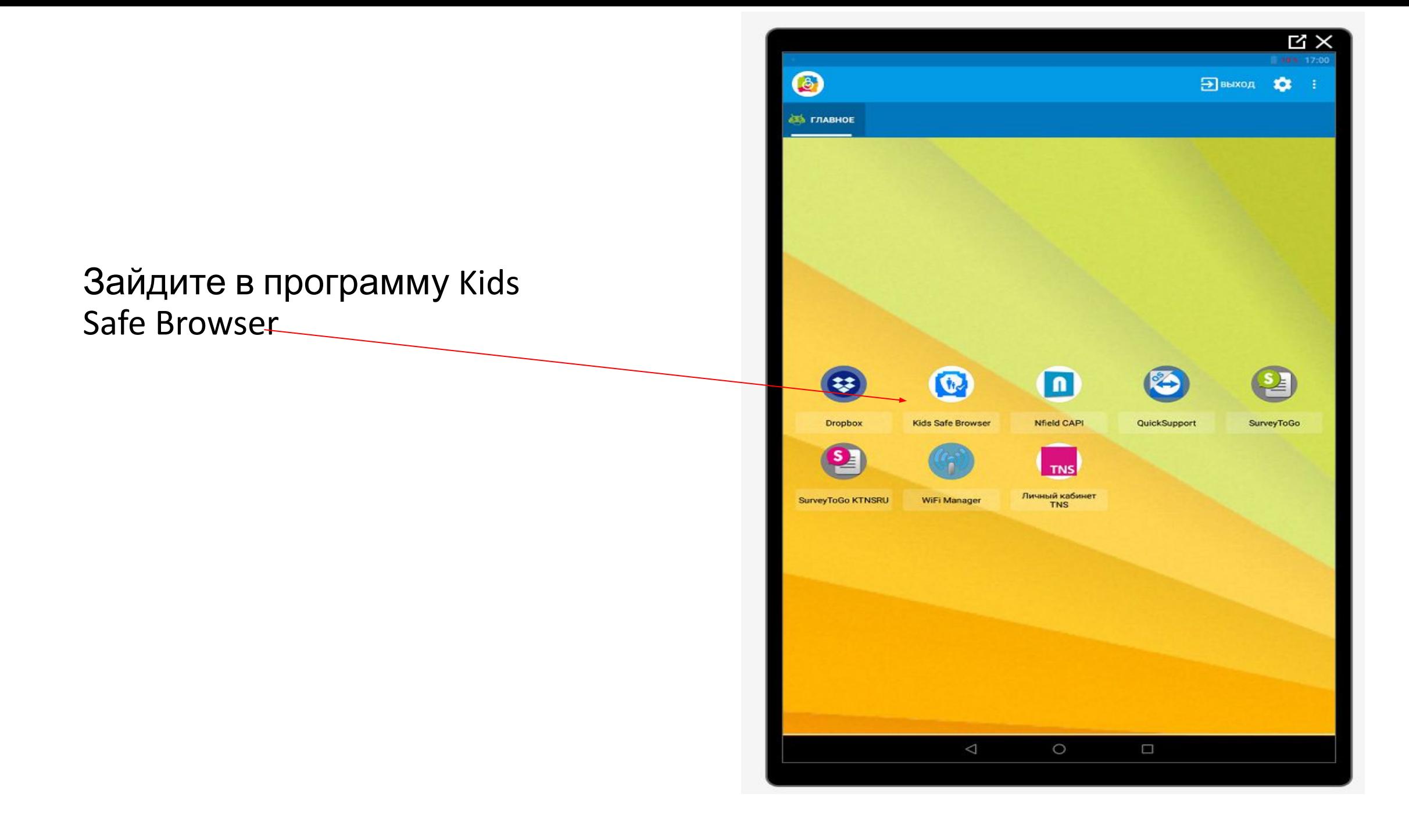

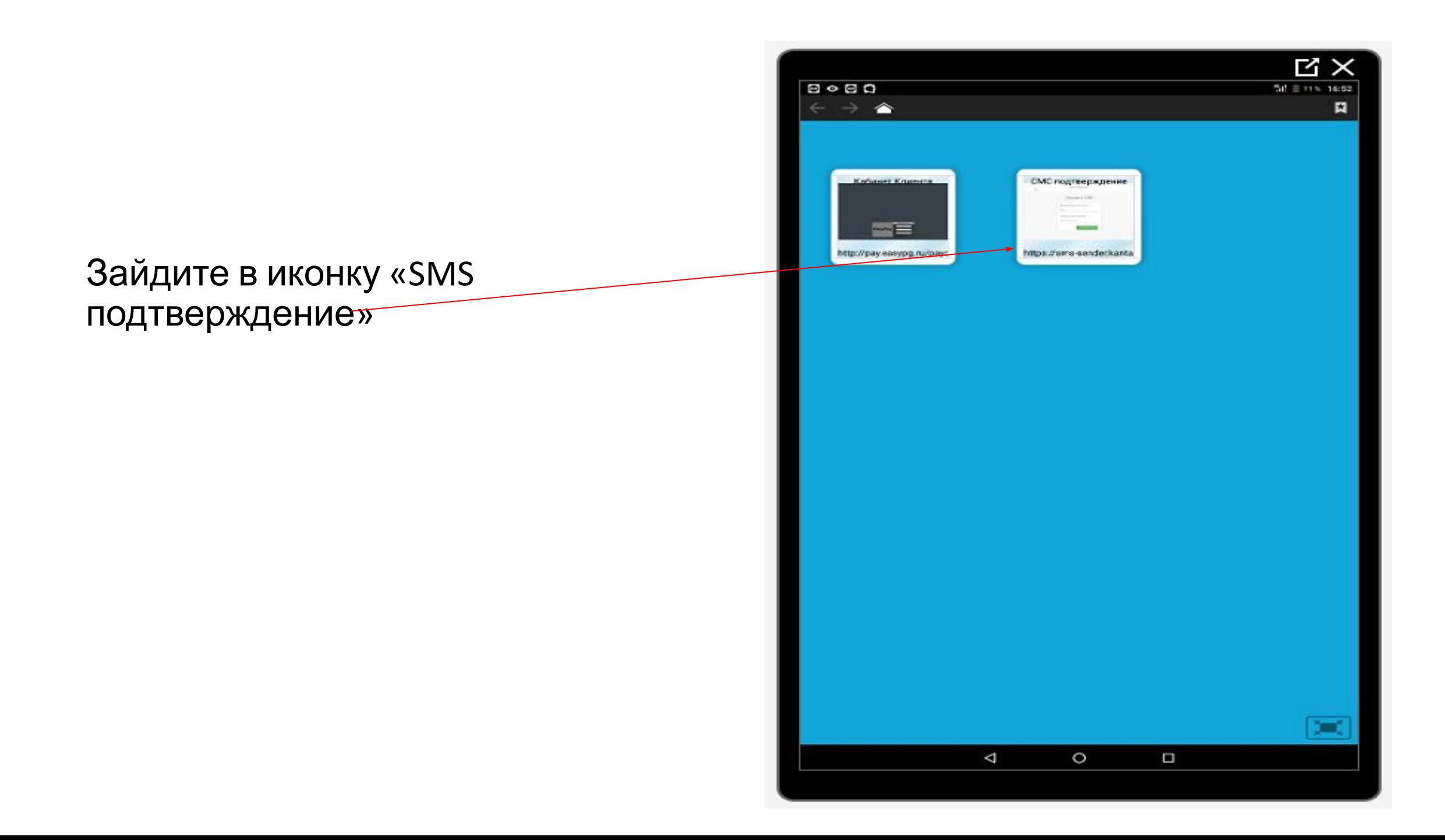

## Введите Ваш логин и пароль и нажмите «Войти»

Пароль тот, который Вы водите, чтобы войти в программы:

Survey ToGo KTNSRU,

**Nfield CAPI** 

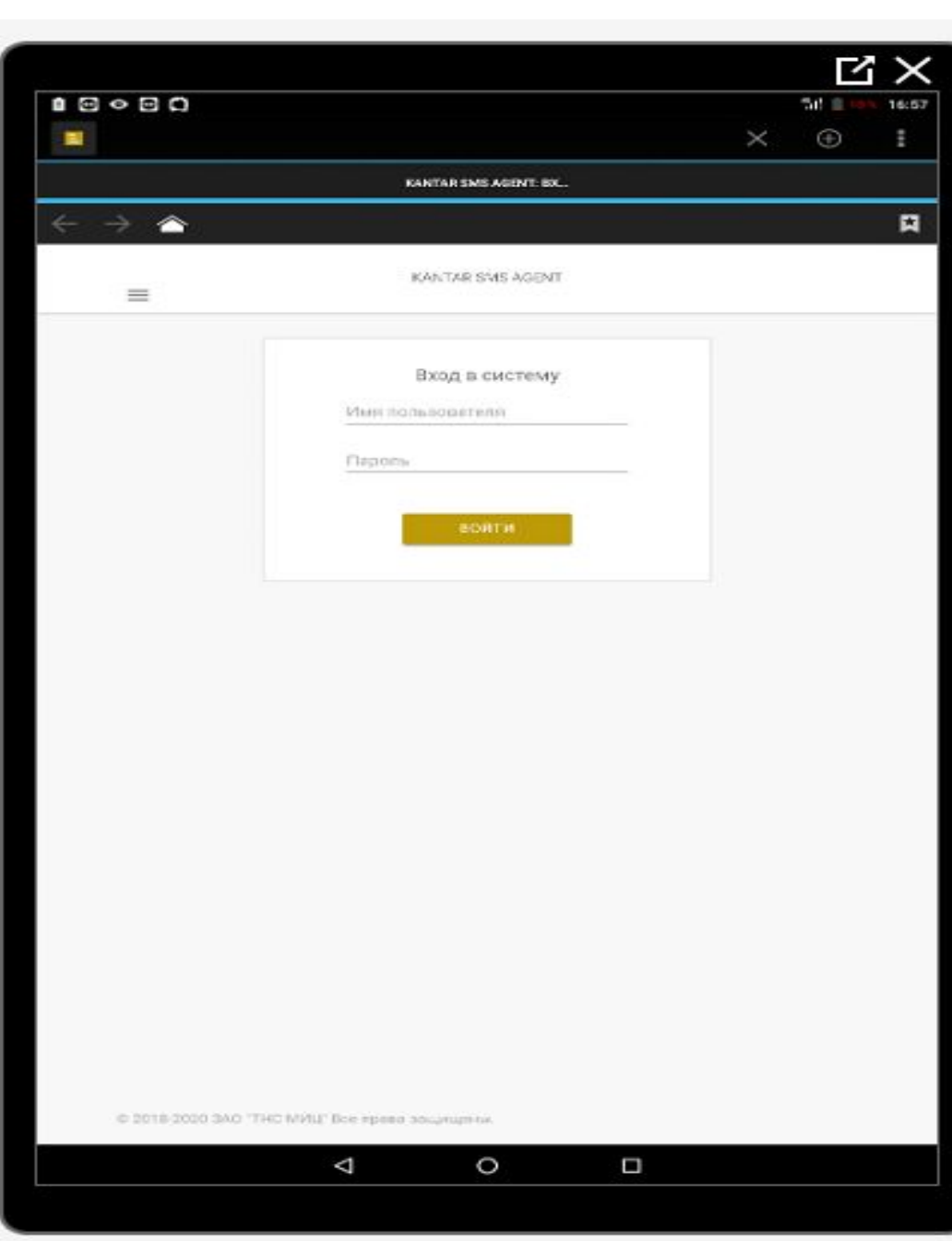

Введите номер опроса (номер опроса совпадает с номером скрипта, в котором Вы работаете)

и телефон респондента, номер вводите в формате  $+7$ (\*\*\*)\*\*\*\*\*\*\*\* и нажимаете «Отправить смс»

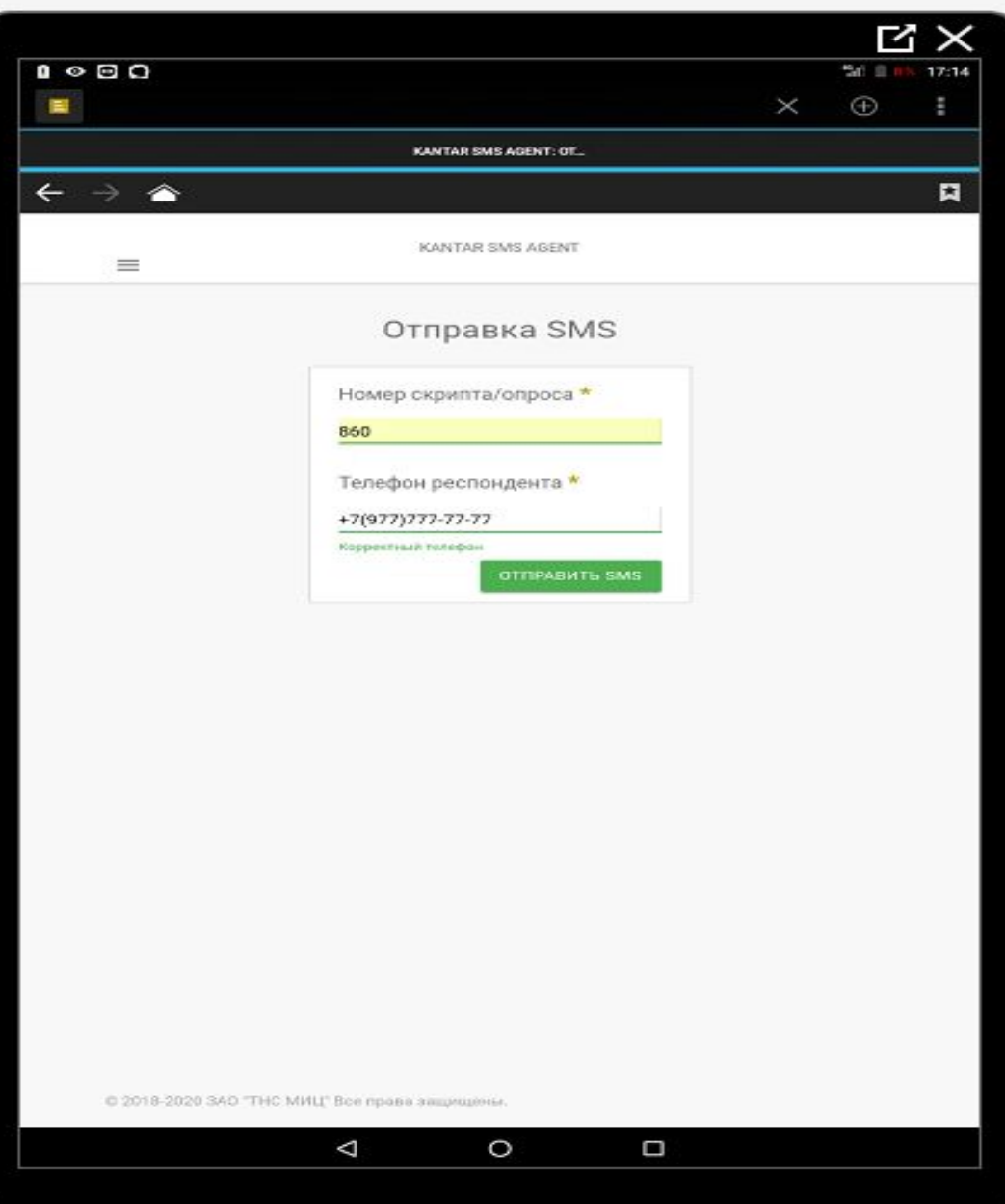

Введите код , который пришел на номер респондента и нажмите «ОК». Запишите полученный

код, его нужно будет ввести в анкету.

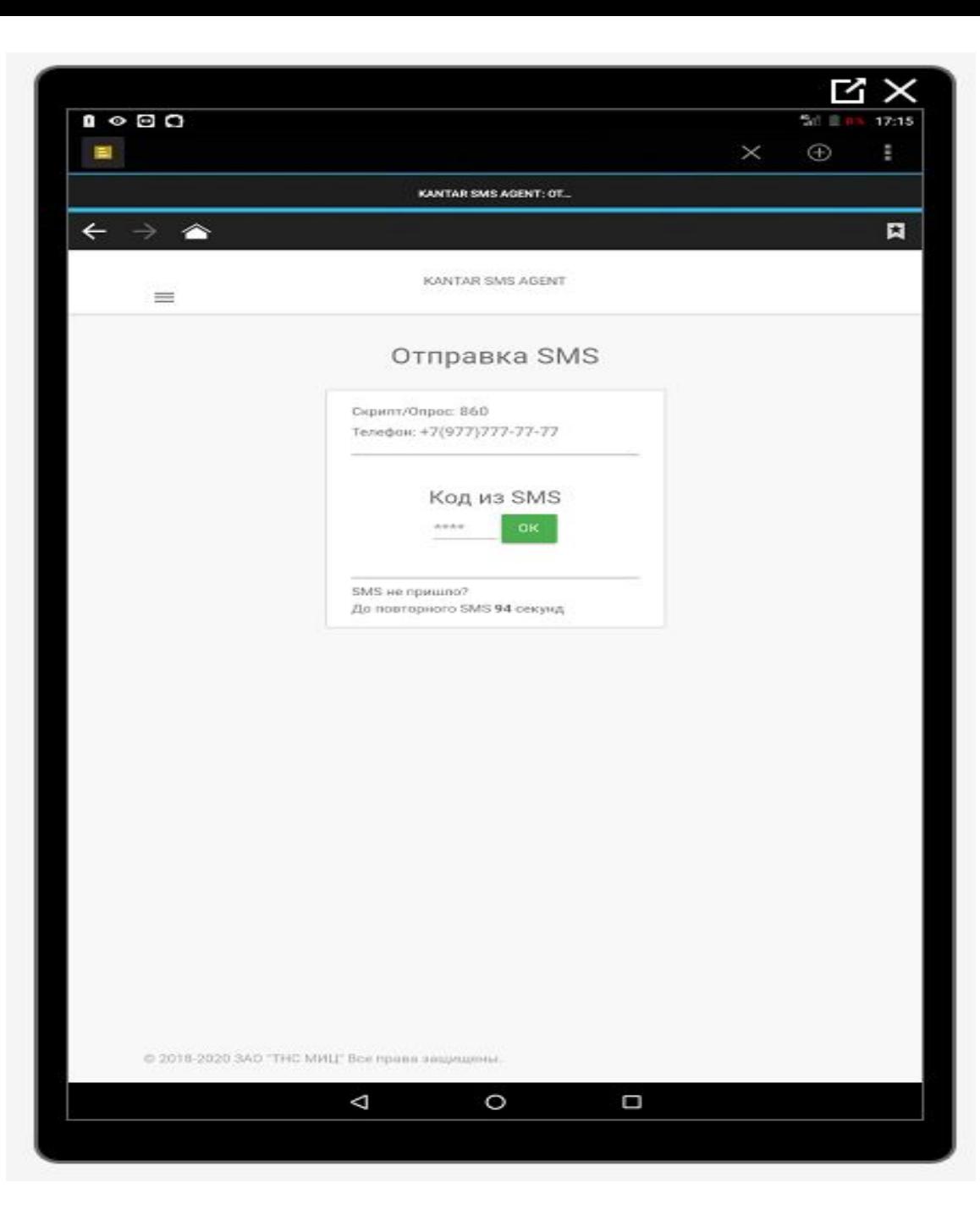